## **【ログイン\_Mac Book+Safari\_iPhone で作成し、iCloud に保存されたパスキーでログイン】**

※Mac Book と iPhone で同じ AppleID を使用し、共に iCloud キーチェーンを同期していること

※iPhone の生体認証デバイス登録が完了していること

1. 共通認証ログイン画面 / FIDO 認証でログイン

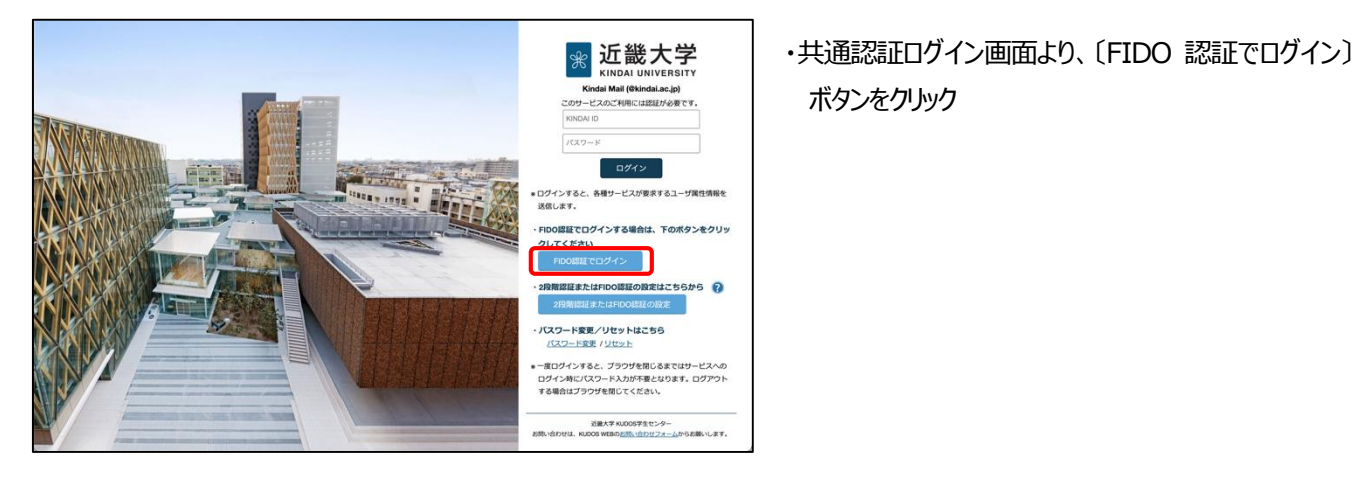

2. ID を入力して FIDO 認証でログイン

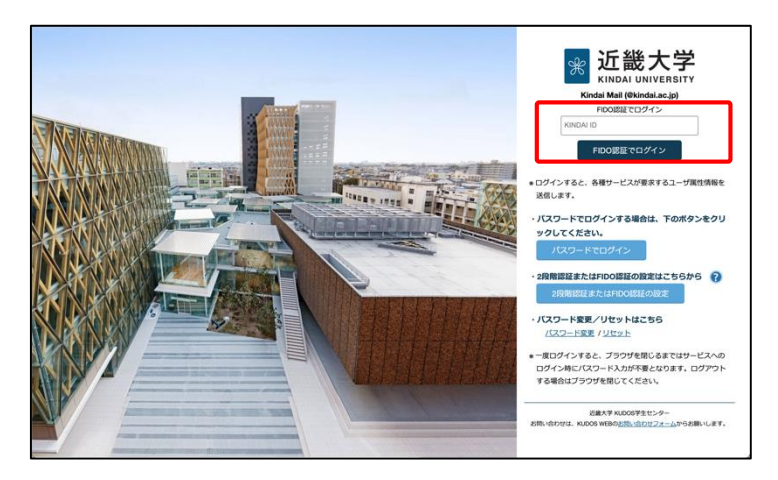

ボタンをクリック

・KINDAI ID を入力し、〔FIDO 認証でログイン〕 ボタンをクリック

3. iCloud に保存済パスキーを使用してサインイン

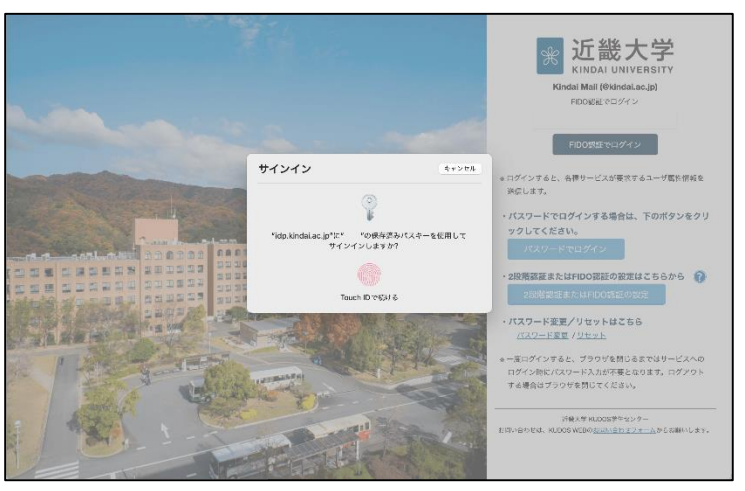

・MacBook で TouchID 認証

## 4. ブラウザでの認証が完了

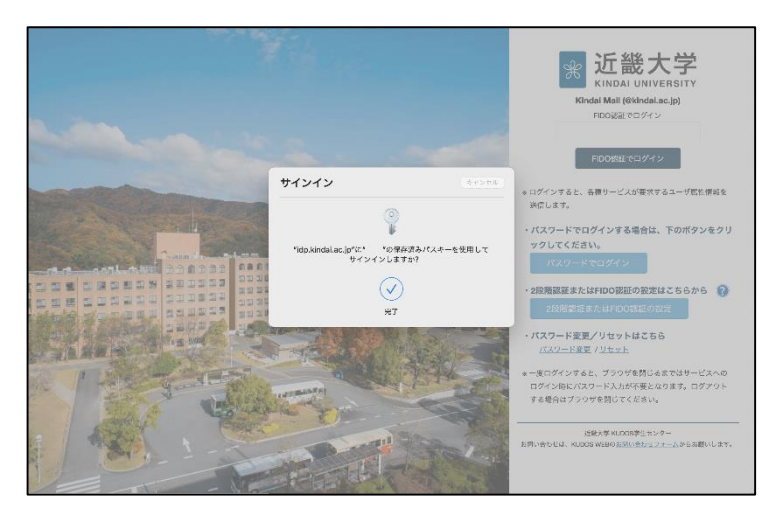

・MacBook の TouchID 認証に成功すると ログイン完了